## How to Access Schoology 1. Go to "Schoology" from our classroom website OR type in "lms.lausd.net" from District Platforms your browser. 2. Click "Students" Click here**Parents Employees** ⋗ 3. Type in your child's LAUSD email address. Type student email address Sign in Then click here<br>
Enter your full LAUSD email address and p<br>
to Log in . e.g. (msmith@lausd.net, harv smith@lausd.net

4. Type in the password they created for their LAUSD email account.

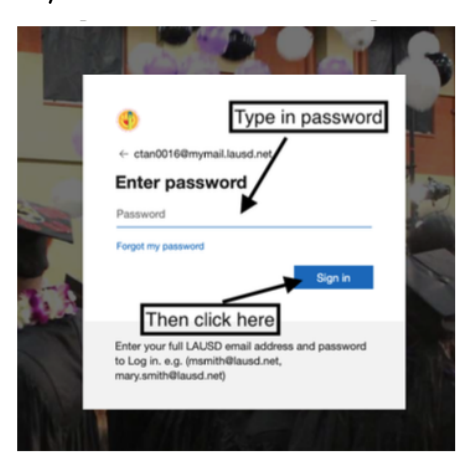

5. Click on "Courses" to find our class.

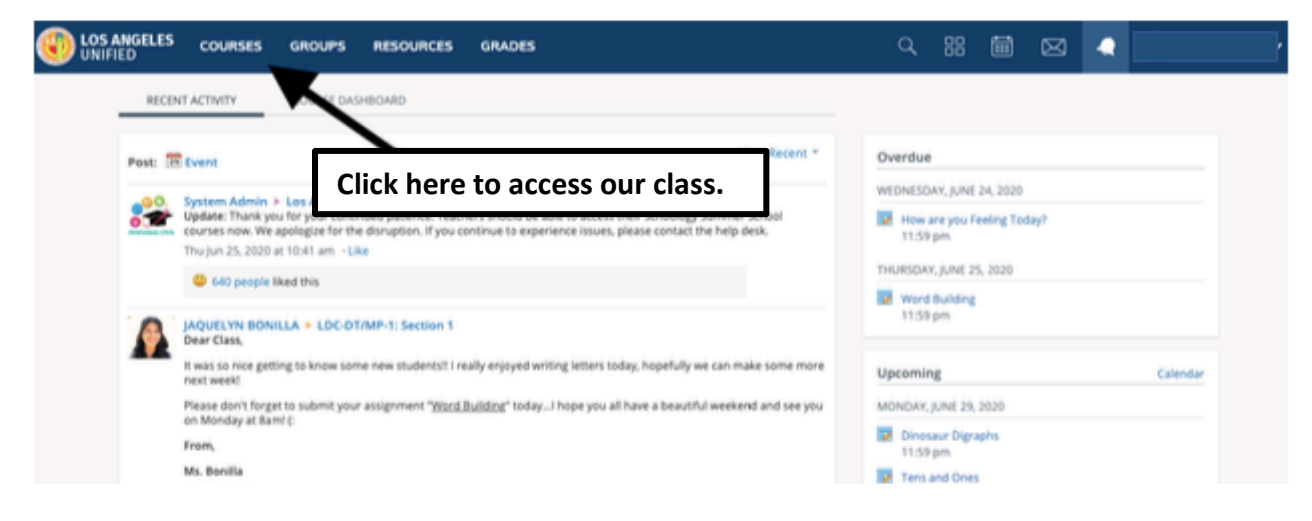

## 6. Choose our class.

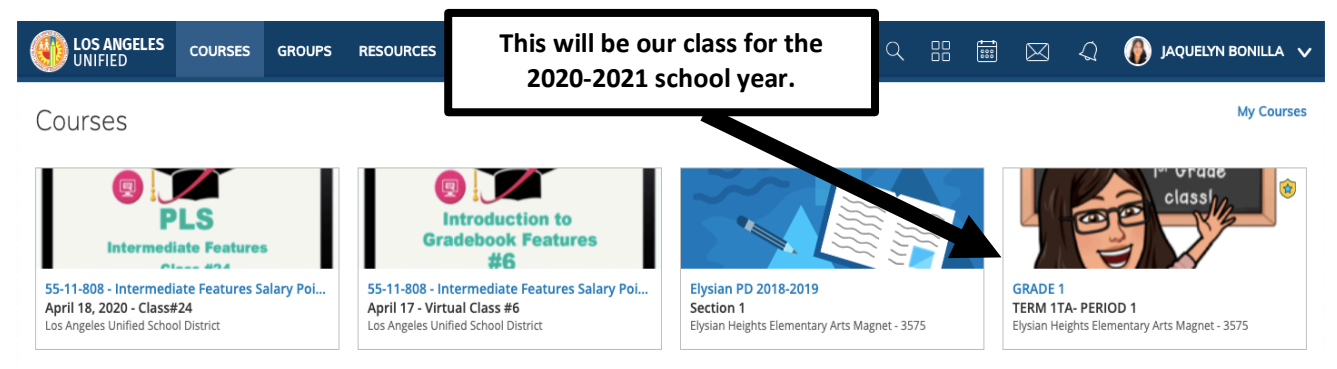

## 7. Inside are materials we will use during the course of the year.

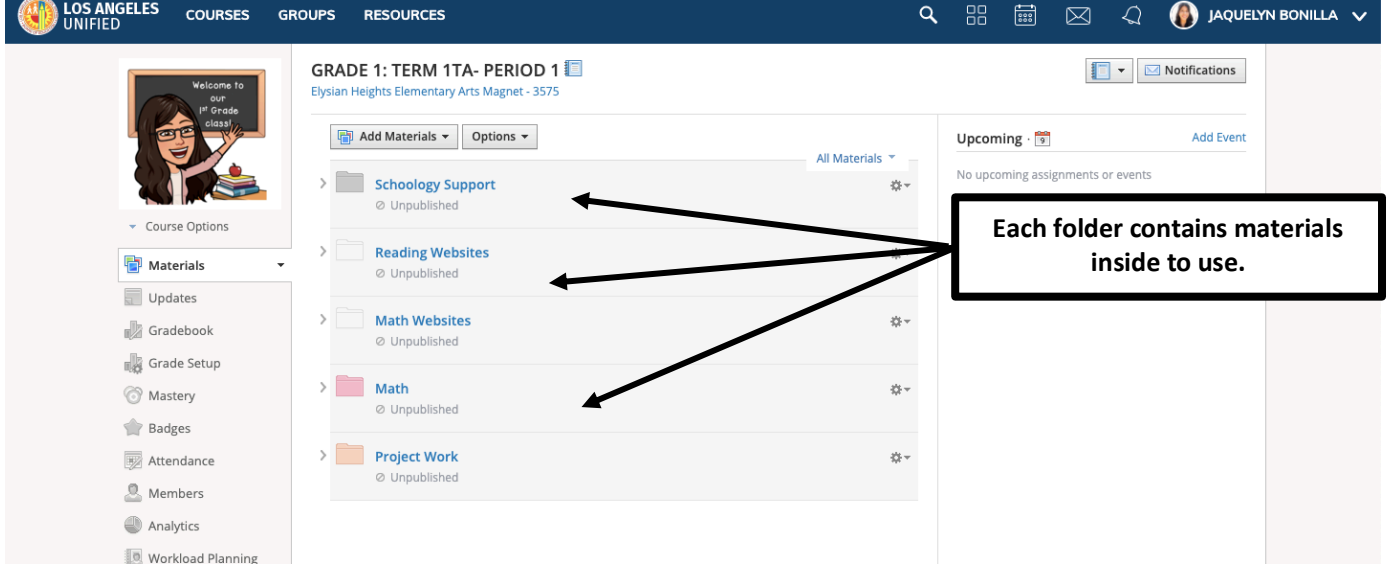